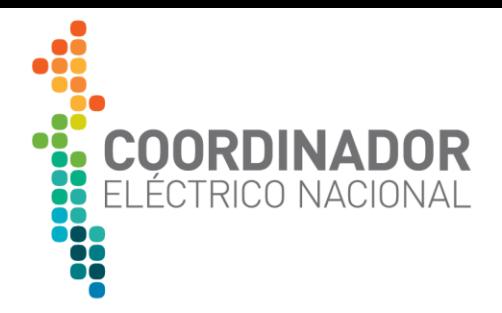

# **GUIA METODOLOGICA CÁLCULO DE ATRIBUTOS DE PERDIDAS EN RENOVA**

SISTEMA DE TRAZABILIDAD DE ATRIBUTOS DE ENERGÍA **RENOVABLES** 

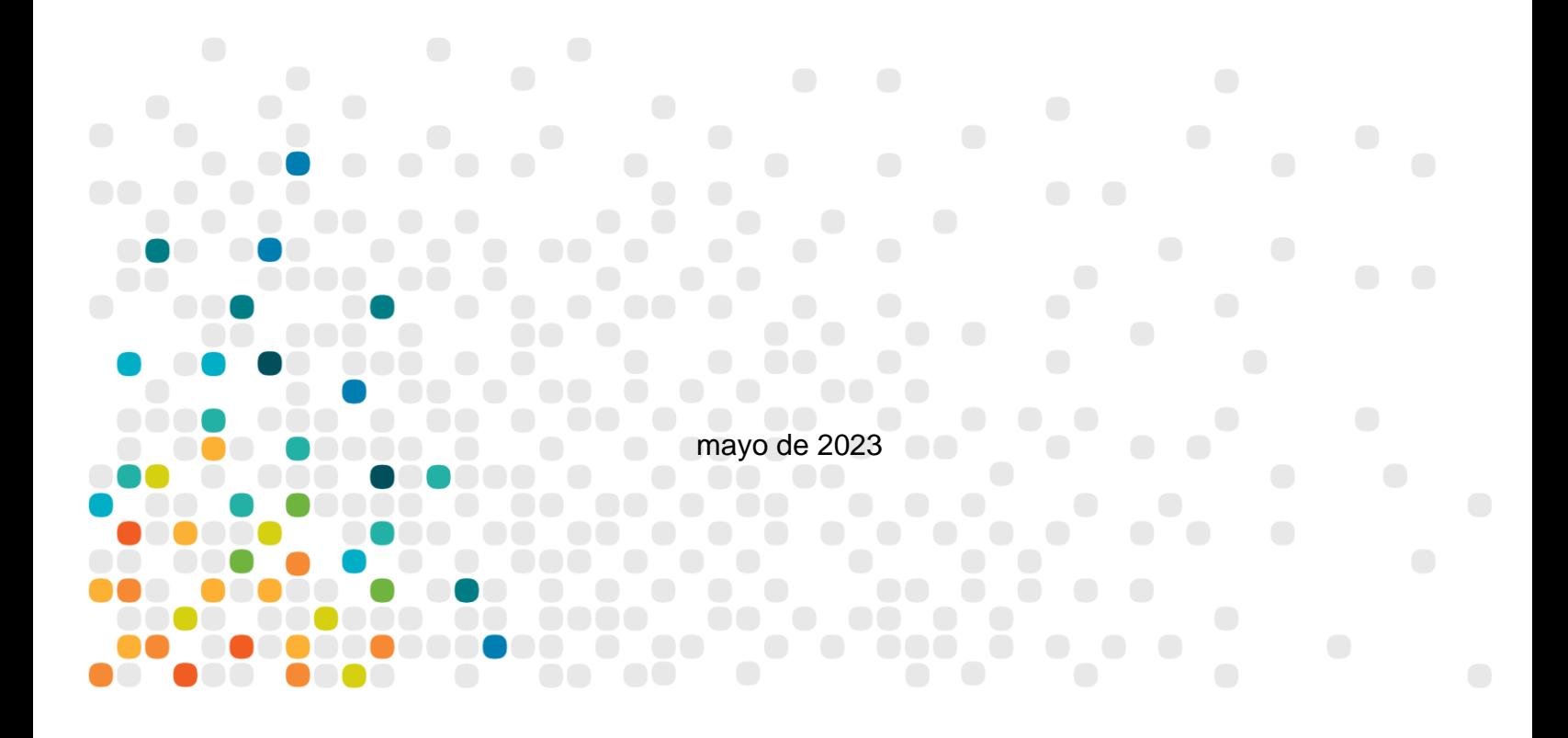

#### **Control de Documento**

#### **Autores**

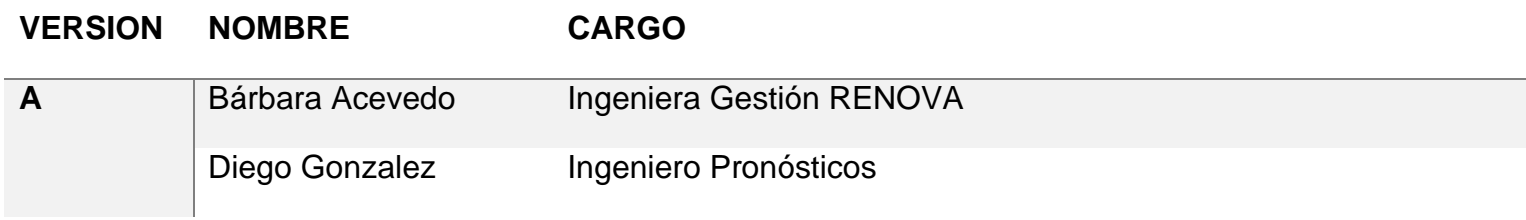

## **Revisores**

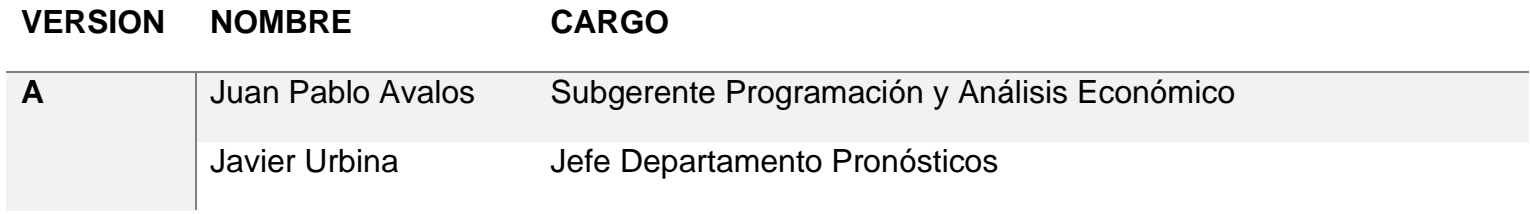

## **Cambios**

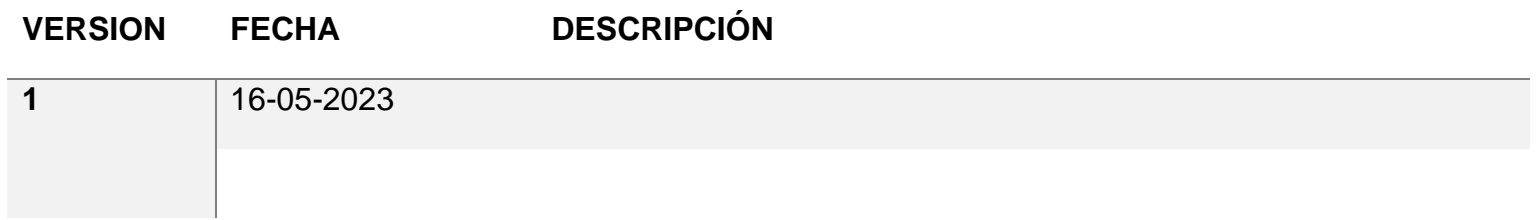

#### *TABLA DE CONTENIDO*

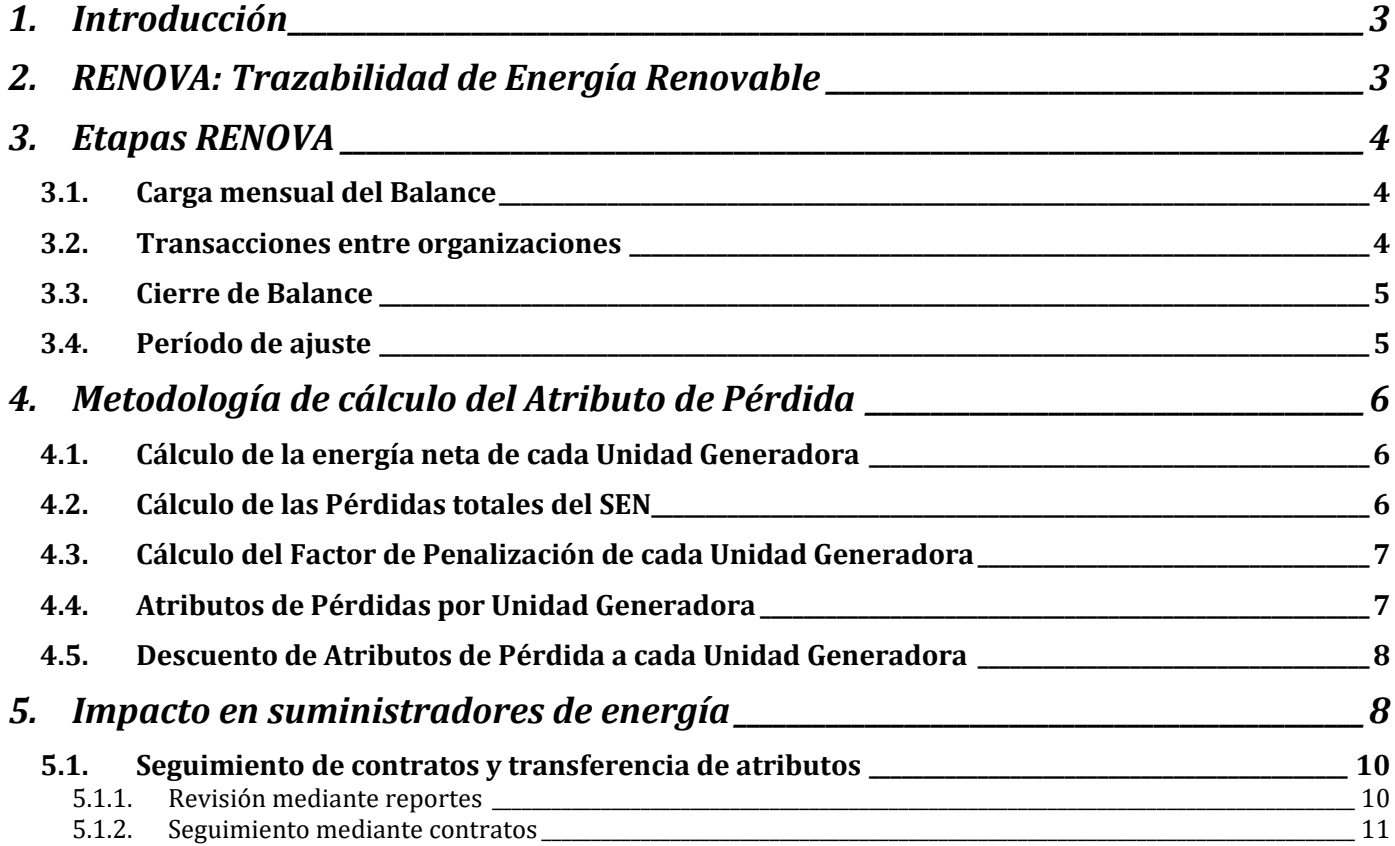

# *TABLA DE ILUSTRACIONES*

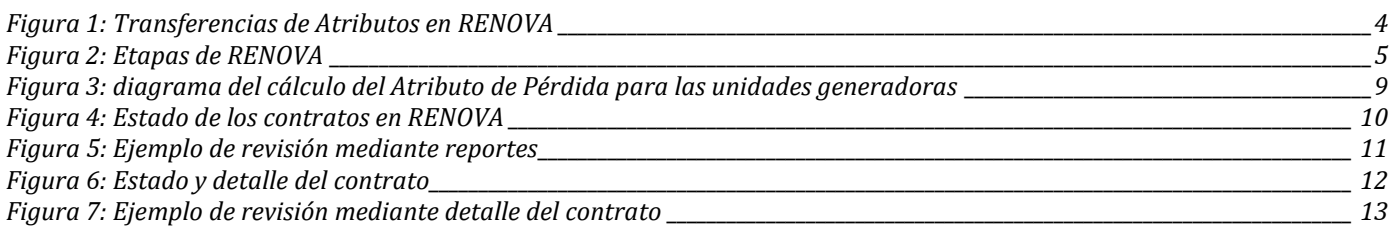

#### <span id="page-3-0"></span>**1. INTRODUCCIÓN**

RENOVA, el registro nacional de energía renovable, es un sistema de trazabilidad de energía que utiliza la tecnología Blockchain para registrar y verificar el origen de la energía inyectada y consumida en el Sistema Eléctrico Nacional (SEN). Gracias la tecnología Blockchain y la información gestionada por el Coordinador Eléctrico Nacional (CEN), ha sido posible crear un balance centralizado en donde es posible trazar la energía inyectada por los generadores y retirada por consumidores que participan de las Transferencias Económicas del SEN. Lo anterior nos permite proveer de información transparente y de calidad a todos los actores del sistema: generadores, consumidores, distintos gremios y universidades.

El siguiente documento tiene por objetivo presentar a las organizaciones usuarias de RENOVA el cálculo de los **Atributos de Pérdida (AP)** que se asignan a las unidades generadoras, así como permitir gestionar las transacciones de energía en la plataforma de forma más ágil.

## <span id="page-3-1"></span>**2. RENOVA: TRAZABILIDAD DE ENERGÍA RENOVABLE**

Una de las principales fuentes de información de RENOVA es el Balance de Transferencias Económicas del SEN. A partir de este, y realizando una validación con la base de datos de instalaciones coordinadas (Infotecnica) y el Registro Único de Coordinados (REUC), se obtiene la información detallada del total de inyecciones y retiros realizados en el Sistema.

Una vez que la información es verificada, se carga en la plataforma RENOVA y desde dicho momento los distintos usuarios pueden generar acuerdos voluntarios de transferencias de atributos entre sus organizaciones: generadores, comercializadores y clientes libres en transmisión y distribución. Cabe destacar que, si bien la plataforma posee la información de toda la energía que se inyecta y consume en el Sistema, sólo es posible realizar transferencias de Atributos de Energía Renovable Convencional y No Convencional (AERC y AERNC). Es decir, no es posible realizar transacciones de Atributos de Energía que no sea calificada como Renovable.

Los acuerdos voluntarios o contratos que se generan entre los usuarios de la plataforma permiten generar un balance detallado de los atributos de energía que se transan, dejando en evidencia la disponibilidad de atributos para cada empresa generadora o comercializadora, y dándoles la posibilidad de transarlos a nivel nacional. Una vez declarados estos acuerdos o contratos de compra/venta, la contraparte debe aceptar o rechazar el contrato, en donde, sólo si la contraparte lo acepta, se transferirán los atributos comprometidos en el acuerdo.

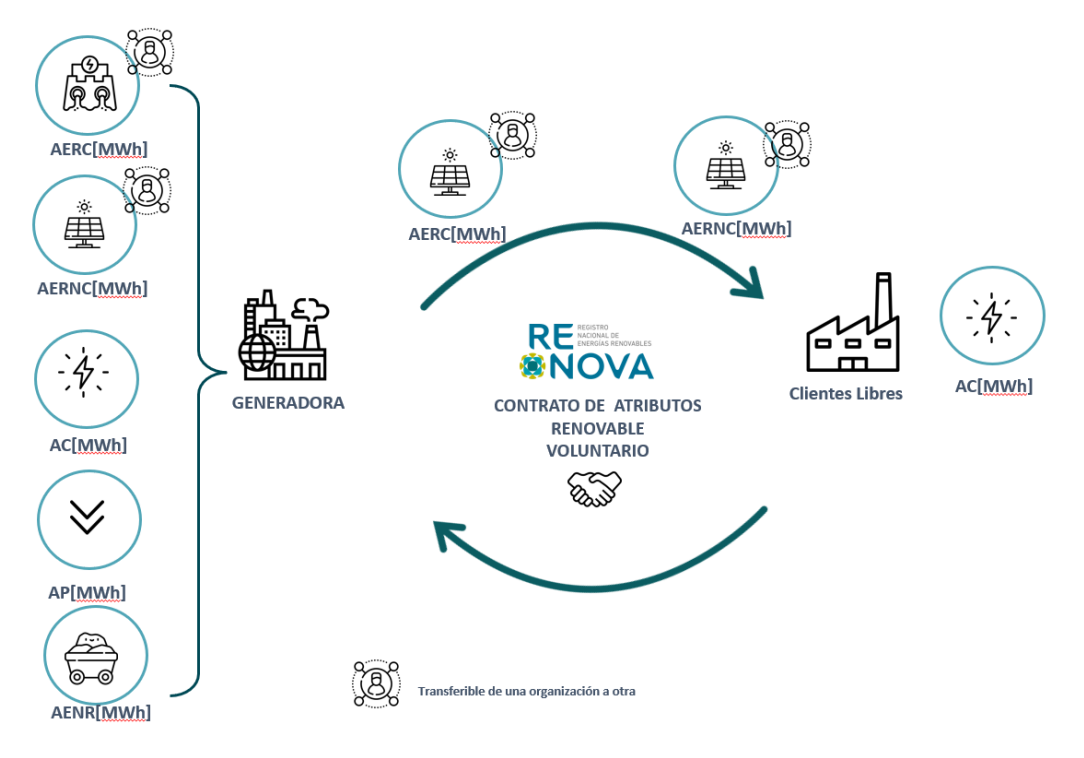

*Figura 1: Transferencias de Atributos en RENOVA* 

## <span id="page-4-3"></span><span id="page-4-0"></span>**3. ETAPAS RENOVA**

RENOVA cuenta con 4 etapas durante el período a trazar:

#### <span id="page-4-1"></span>**3.1.CARGA MENSUAL DEL BALANCE**

Mensualmente, y a medida que el CEN emite el Balance de Transferencias Económicas definitivo, la plataforma RENOVA dispondrá de los atributos inyectados y consumidos para cada uno de sus usuarios.

#### <span id="page-4-2"></span>**3.2.TRANSACCIONES ENTRE ORGANIZACIONES**

En esta etapa se generan los acuerdos y contratos entre los generadores, comercializadores y/o consumidores de energía del sistema. La contraparte de los distintos contratos es la encargada de aceptar o rechazar las condiciones de éstos.

Si se acepta el contrato, RENOVA comenzará a transferir los atributos pactados (y que estén disponibles). Si se rechaza, no se efectuará la transacción de atributos, pero se tiene la posibilidad de realizar un nuevo contrato con nuevas condiciones.

Cabe mencionar que los usuarios tienen la posibilidad de ingresar contratos con periodicidad mensual, en donde los atributos se transfieren a medida que se cargan los atributos en RENOVA, así como contratos anuales, es decir, esperar a que se realice la carga de todo el Balance de un año en la plataforma para crear los contratos y ejecutar las respectivas trasferencias.

#### <span id="page-5-0"></span>**3.3.CIERRE DE BALANCE**

Etapa anual donde se da cierre al periodo de 12 meses calendario. En esta etapa se emiten los certificados para los consumidores y se calcula el Factor de Emisión.

Los contratos que no fueron aceptados o rechazados por la contraparte se cancelarán automáticamente y no se realizará ninguna transacción de atributos.

## <span id="page-5-1"></span>**3.4.PERÍODO DE AJUSTE**

Etapa donde se registra la información asociada al cumplimiento de ley y al traspaso de energía entre los generadores.

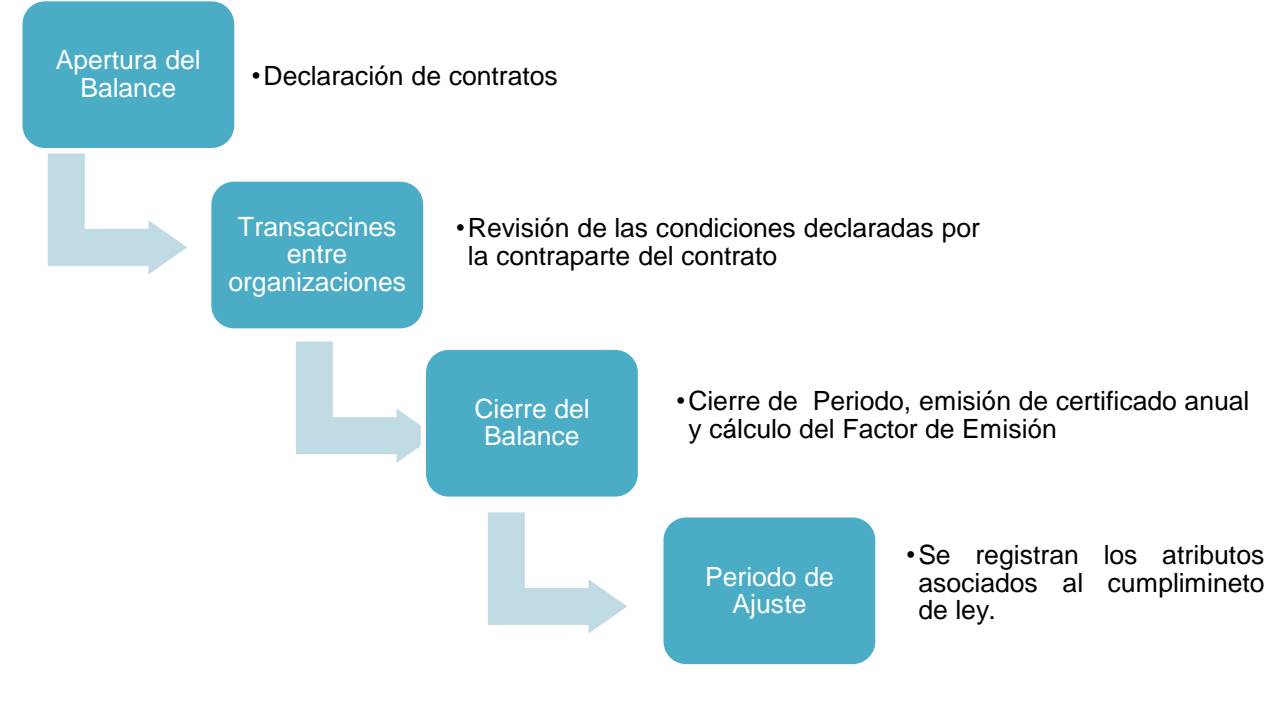

<span id="page-5-2"></span>*Figura 2: Etapas de RENOVA*

## <span id="page-6-0"></span>**4. METODOLOGÍA DE CÁLCULO DEL ATRIBUTO DE PÉRDIDA**

#### <span id="page-6-1"></span>**4.1.CÁLCULO DE LA ENERGÍA NETA DE CADA UNIDAD GENERADORA**

En una primera etapa se obtiene la energía neta o inyectada al SEN de cada una de las unidades generadoras del sistema con una resolución horaria. La energía neta o inyectada al SEN se entenderá como la energía efectivamente inyectada al sistema, es decir, descontando los consumos propios de cada unidad generadora.

í , = , − , (1)

Donde:

 $\emph{Energy}$ í  $\emph{Neta }$   $\emph{UG}_{i,j}$ : Energía efectivamente inyectada al Sistema por cada unidad generadora i en la hora j, en [MWh].

*Inyecciones U* $G_{i,j}$ *:* Generación bruta de la unidad generadora i en la hora j, en [MWh].

Consumo Propio U $G_{i,j}$ : Consumos de energía asociado al funcionamiento propio de la unidad generadora i en la hora j, en [MWh].

## <span id="page-6-2"></span>**4.2. CÁLCULO DE LAS PÉRDIDAS TOTALES DEL SEN**

Una vez obtenida la Energía Neta por cada unidad generadora i, se puede obtener la Energía Neta del Sistema para cada hora j:

$$
Energya Neta_{sistema_j} = \sum_{i=1}^{i=N} Energyia Neta UG_{i,j}
$$
 (2)

Donde:

*Energía Neta <sub>Sistema</sup>j*: Energía neta del sistema en la hora j, en [MWh].</sub>

Posteriormente, para obtener las pérdidas totales del sistema, se realiza la diferencia entre la energía neta del sistema y la energía total consumida del sistema para cada hora:

$$
Pérdidas_{sistema_j} = Energía Neta_{sistema_j} - Consumo_{sistema_j}
$$
\n(3)

Donde:

*Pérdidas<sub>sistema</sup>j*: Pérdidas de energía totales asociadas al sistema de transmisión en la hora j, en</sub> [MWh].

 $\mathit{Consumo}_{sistema_j}$ : Consumo total del sistema en la hora j. Considera clientes libres en transmisión, clientes libres en distribución, clientes regulados y servicios complementarios, en [MWh].

## <span id="page-7-0"></span>**4.3. CÁLCULO DEL FACTOR DE PENALIZACIÓN DE CADA UNIDAD GENERADORA**

Para poder distribuir estas pérdidas, se establece un criterio que asume que las pérdidas son iguales en todo el SEN. Lo anterior se traduce en un Factor de Penalización horaria, el cual se define como la proporción entre la cantidad de energía inyectada al Sistema por cada unidad generadora y la totalidad de generación del sistema, tal como se expresa en la siguiente expresión:

$$
FP\ UG_{i,j} = \frac{Energy(a\ Neta\ UG_{i,j}}{Energy(a\ Neta\sigma\ Sistema_j})
$$
\n
$$
\tag{4}
$$

Donde:

*FP U* $G_{i,j}$ *:* Factor de Penalización de la unidad generadora i en la hora j.

## <span id="page-7-1"></span>**4.4.ATRIBUTOS DE PÉRDIDAS POR UNIDAD GENERADORA**

Para obtener las pérdidas de cada unidad generadora en la hora j, se calcula el producto entre el Factor de Penalización de cada unidad y las pérdidas totales del sistema:

$$
Pérdidas UG_{i,j} = FP UG_{i,j} * Pérdidas_{sistema_j}
$$
\n(5)

Donde:

Pé $r$ di $d$ as  $\mathit{UG}_{i,j}$ : Pérdidas asociadas a la unidad generadora i en la hora j, en [MWh].

Cabe destacar que los atributos en RENOVA representan 1 [MWh] de energía, por lo que la cantidad de Atributos de Pérdidas para cada unidad generadora por hora será:

$$
AP\ UG_{i,j} = [P\acute{e}r\acute{e}t\acute{e}t\acute{e
$$

Donde:

 $AP \; UG_i$ : Atributos de Pérdidas de la unidad generadora i en la hora j.

 $\left\lfloor \mathit{P\'erdidas\, UG_{i.j}} \right\rfloor$ : Parte entera de las pérdidas de la unidad generadora i en la hora j, en [MWh].

## <span id="page-8-0"></span>**4.5.DESCUENTO DE ATRIBUTOS DE PÉRDIDA A CADA UNIDAD GENERADORA**

Finalmente, se descuenta de la cantidad total de atributos disponibles de cada unidad generadora (Energía Neta), los Atributos de Pérdidas asociados a éstas:

*Artibutos Disponibles* 
$$
UG_{i,j} = Artibutos Netos
$$
  $UG_{i,j} - AP$   $UG_{i,j}$  (7)

Donde:

 $Artibutos\ Disponibles\,\mathit{UG}_{i,j}\colon$  Atributos de la unidad generadora i en la hora j, disponibles para tranzar en RENOVA.

 $Artibutos\; Nets\; UG_{i,j}\colon$  Atributos netos de la unidad generadora i en la hora j. Estos atributos son la parte entera de la energía efectivamente inyectada al Sistema por cada unidad generadora i:

 , = [í , ] (8)

#### <span id="page-8-1"></span>**5. IMPACTO EN SUMINISTRADORES DE ENERGÍA**

El cálculo de los Atributos de Pérdidas impacta principalmente a los generadores del sistema. Cabe destacar que el criterio utilizado para la asignación de los Atributos de Pérdida es considerar que los PMGD no se ven afectados a este tipo de atributo.

Los generadores afectos a los AP deben considerar esta indisponibilidad de atributos para cumplir con los compromisos de venta de energía pactados. Dado lo anterior, es importante tener en cuenta los siguientes tipos de contratos:

- 1. Contratos declarados por algún **porcentaje** de los atributos de una organización.
- 2. Contratos declarados por algún **porcentaje** de los atributos de una instalación.
- 3. Contratos trasferidos al mismo tiempo con la misma prioridad.

Para estos casos se recomienda hacer seguimiento de los atributos por medio de los reportes y la descripción de cada contrato ejecutado.

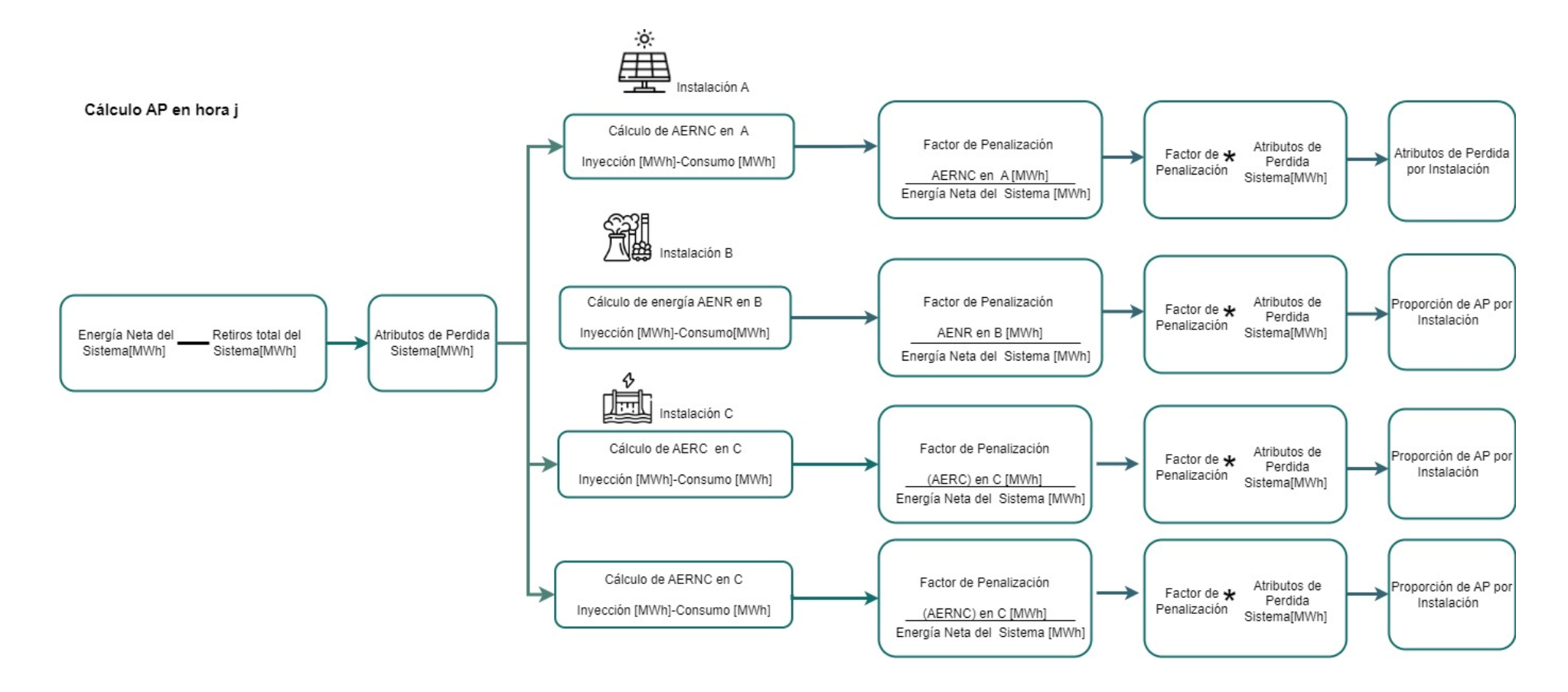

**Figura 3: diagrama del cálculo del Atributo de Pérdida para las unidades generadoras**

## <span id="page-10-0"></span>**5.1.SEGUIMIENTO DE CONTRATOS Y TRANSFERENCIA DE ATRIBUTOS**

Existen dos formas de hacer seguimiento de los contratos y ver si se ha realizado la transferencia de atributos entre las partes. La primera consiste en revisar los Reportes disponibles en la plataforma, los cuales muestran la información de los atributos de cada una de las organizaciones que son parte de RENOVA. La segunda forma consiste en revisar el estado y detalle del contrato que se quiera hacer seguimiento.

Cabe destacar que los contratos poseen 4 "Estados" posibles dentro de RENOVA: Declarado, Activo, Inactivo y Caducado:

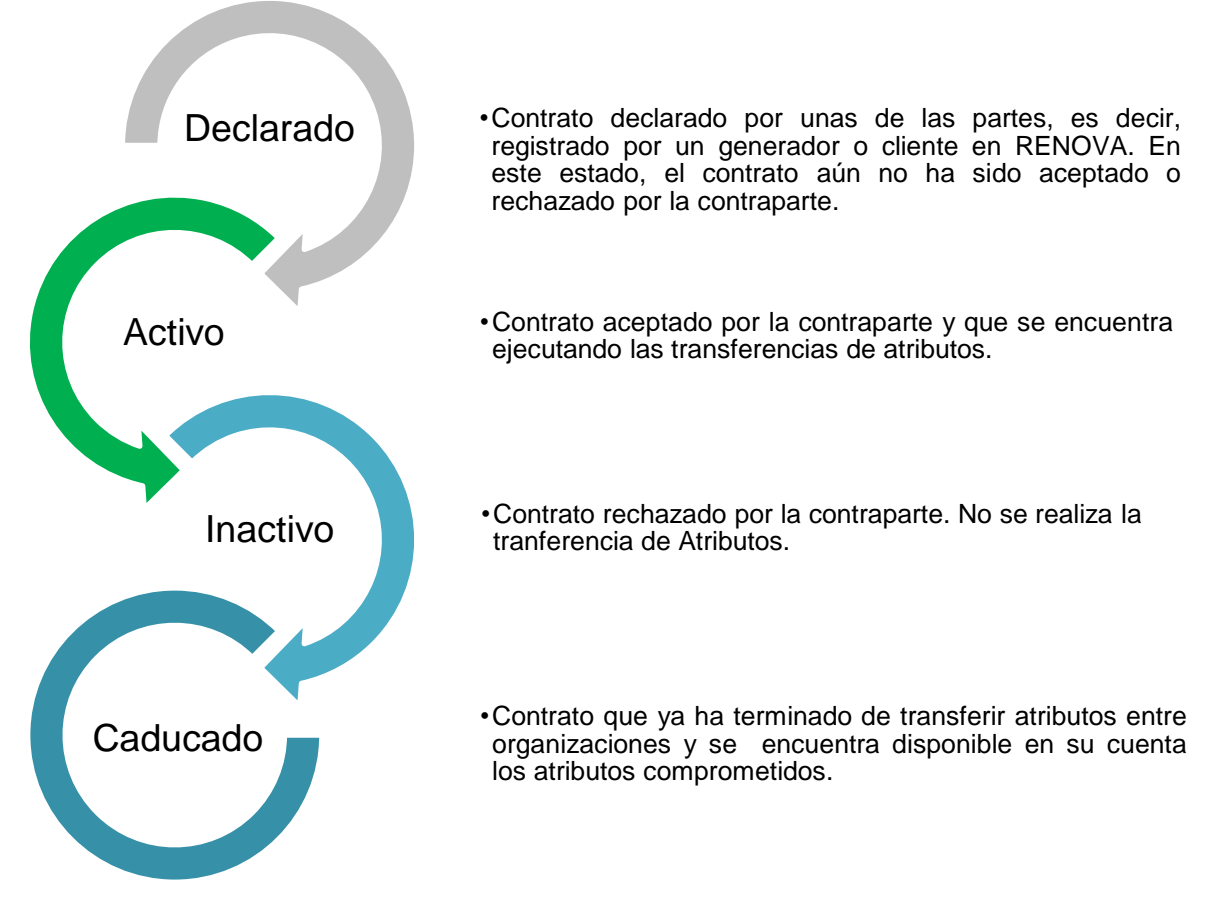

*Figura 4: Estado de los contratos en RENOVA*

## <span id="page-10-2"></span>**5.1.1. Revisión mediante reportes**

<span id="page-10-1"></span>Para realizar el seguimiento se contratos mediante los Reportes en RENOVA, se deben seguir los siguientes pasos:

- 1. Ingresar a la cuenta en RENOVA.
- 2. Hacer click en "Reportes", donde se debe seleccionar Reporte el reporte que mejor aplique según el contrato.
- 3. Selecciona el periodo de interés

#### Reporte de Balance Anual

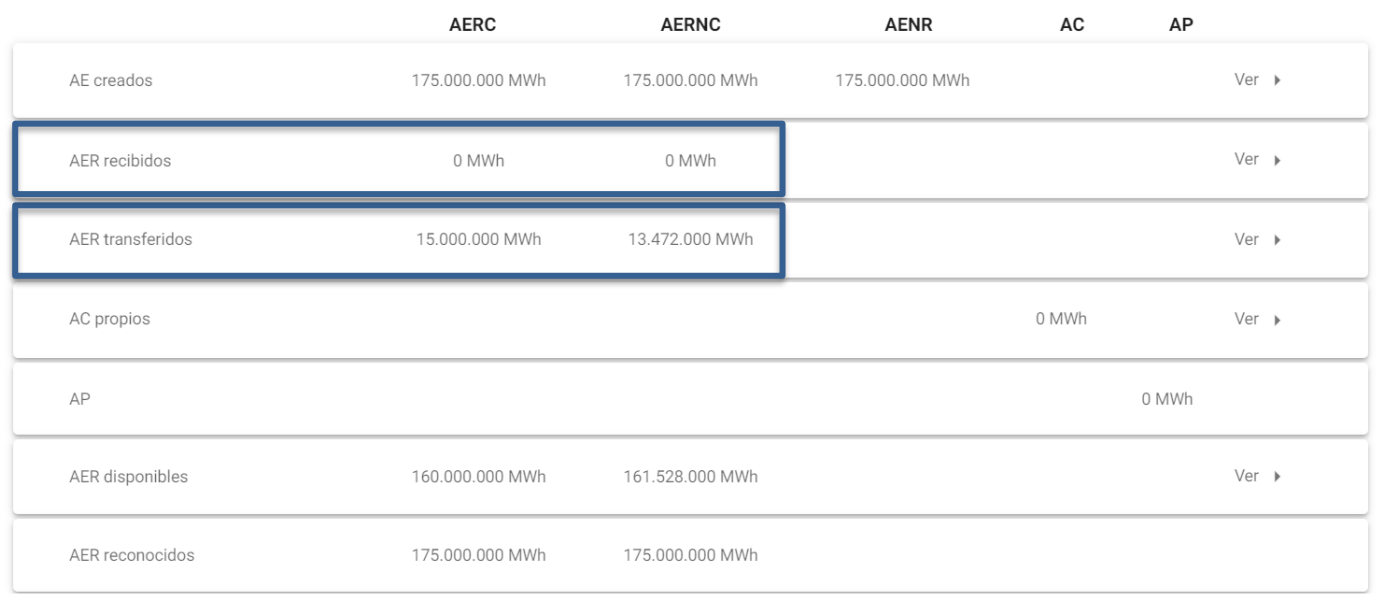

*Figura 5: Ejemplo de revisión mediante reportes*

<span id="page-11-1"></span>En la fila "AER recibidos", en caso de que se trate de un contrato de compra de energía, se podrá visualizar la cantidad de atributos que ha recibido la empresa a través contratos. Por otro lado, la fila "AER transferidos" hace referencia a los atributos vendidos por la empresa en los distintos contratos.

Se debe señalar que la visualización de los atributos recibidos/transferidos, estará disponible sólo cuando el contrato esté en estado "Caducado".

## **5.1.2. Seguimiento mediante contratos**

<span id="page-11-0"></span>Para realizar el seguimiento se contratos mediante el detalle de éstos mismos, es importante tener en cuenta que el contrato se encuentre en estado "Caducado". Lo anterior se puede comprobar a través de los siguientes pasos:

- 1. Ingresar a la cuenta en RENOVA.
- 2. Hacer click en "contratos" y luego en "Listado de contratos".
- 3. En la lista de contratos desplegaos, la tercera columna hace referencia al Estado del contrato.
- 4. Hacer click en la "flecha" gris para poder ingresar al detalle del contrato de interés.

| Empresa emisora $\wedge$ | Empresa contraparte    | Estado   | Fecha de creación<br>⌒ |  |
|--------------------------|------------------------|----------|------------------------|--|
| Razón Social Empresa A   | Razón Social Empresa B | Caducado | 14-03-2023             |  |
| Razón Social Empresa C   | Razón Social Empresa D | Caducado | 14-03-2023             |  |
| Razón Social Empresa E   | Razón Social Empresa F | Caducado | 14-03-2023             |  |

*Figura 6: Estado y detalle del contrato*

<span id="page-12-0"></span>Una vez dentro del detalle del contrato, se debe realizar la comparación entre la cantidad máxima de Atributos a transferir con la cantidad de Atributos transados. Si ambos parámetros coinciden, quiere decir que la transacción se realizó de forma exitosa.

#### Detalles de contrato

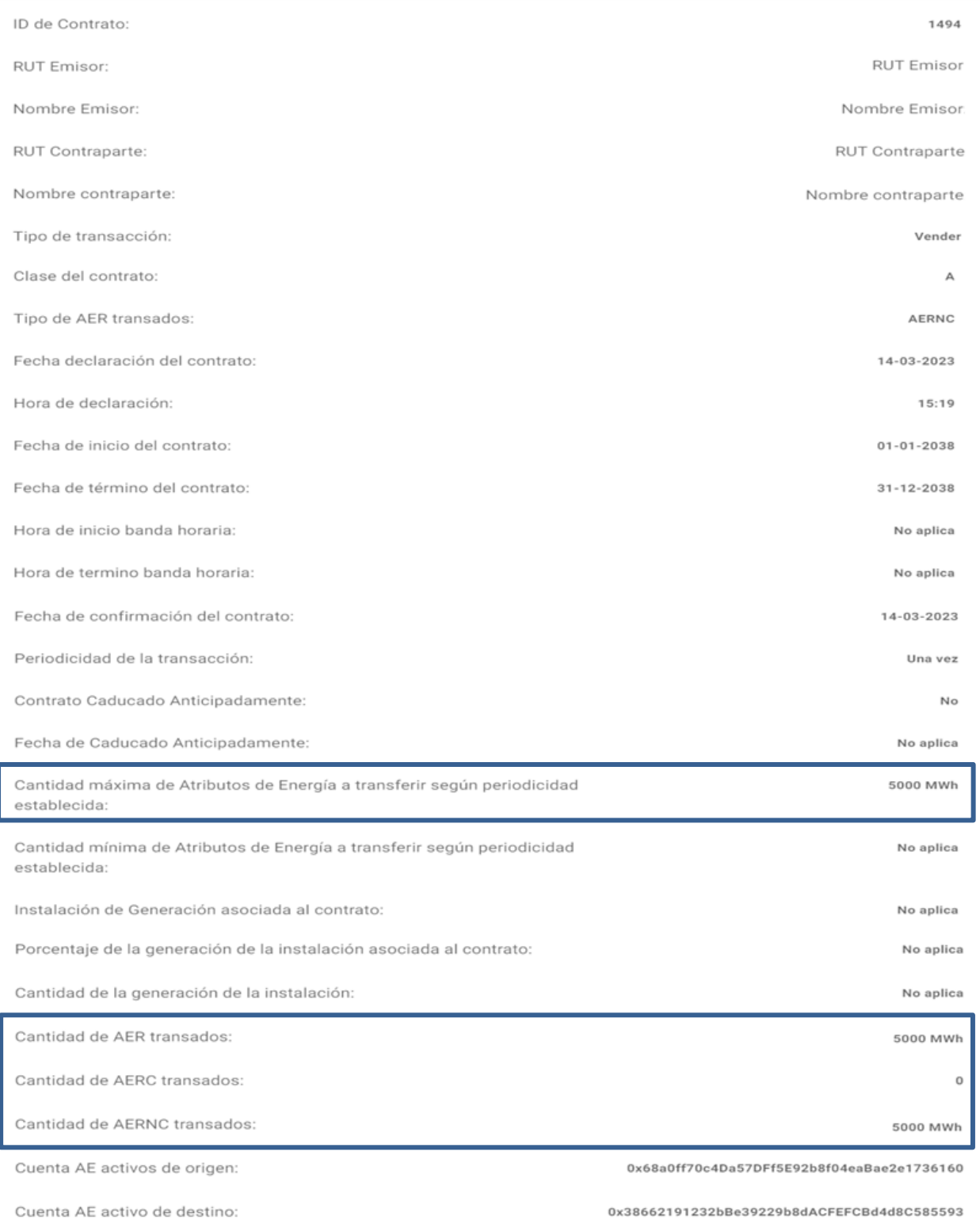

<span id="page-13-0"></span>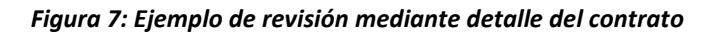